# Otonom kişi takip cihazı TMT250

Kullanma Kılavuzu v1.0

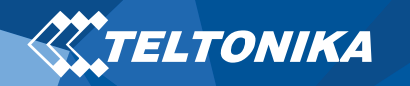

# İçindekiler Tablosu

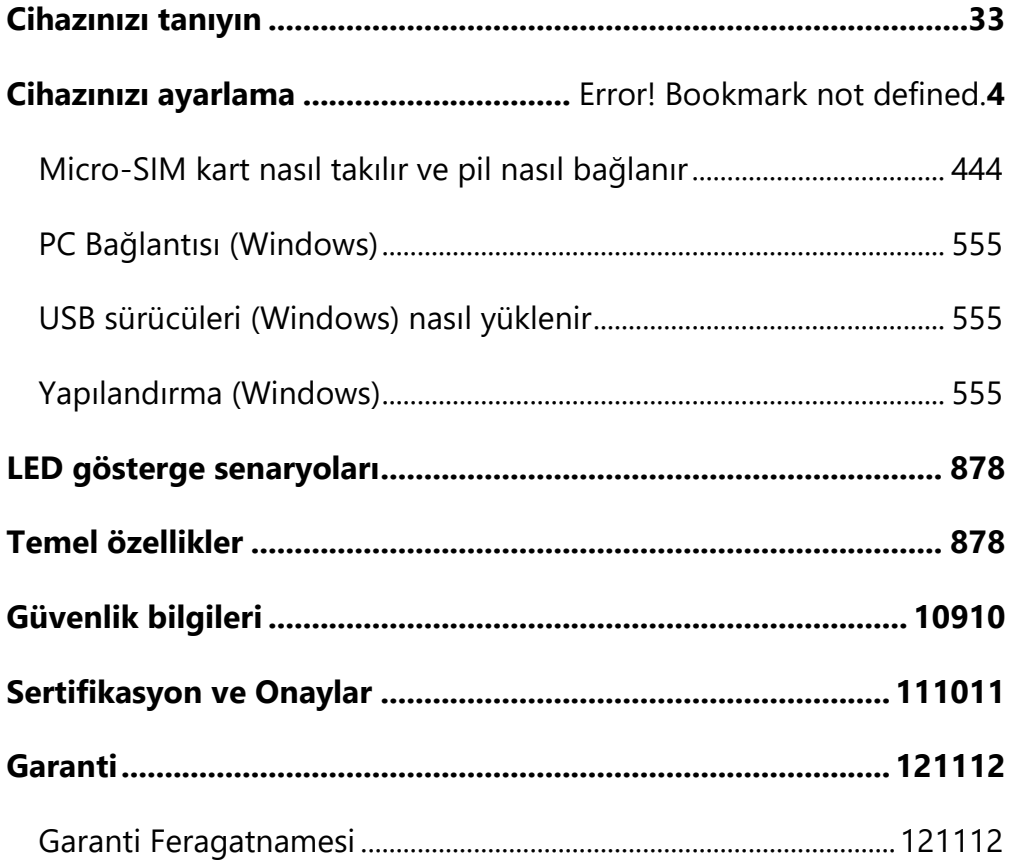

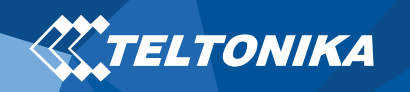

# <span id="page-2-0"></span>Cihazınızı tanıyın

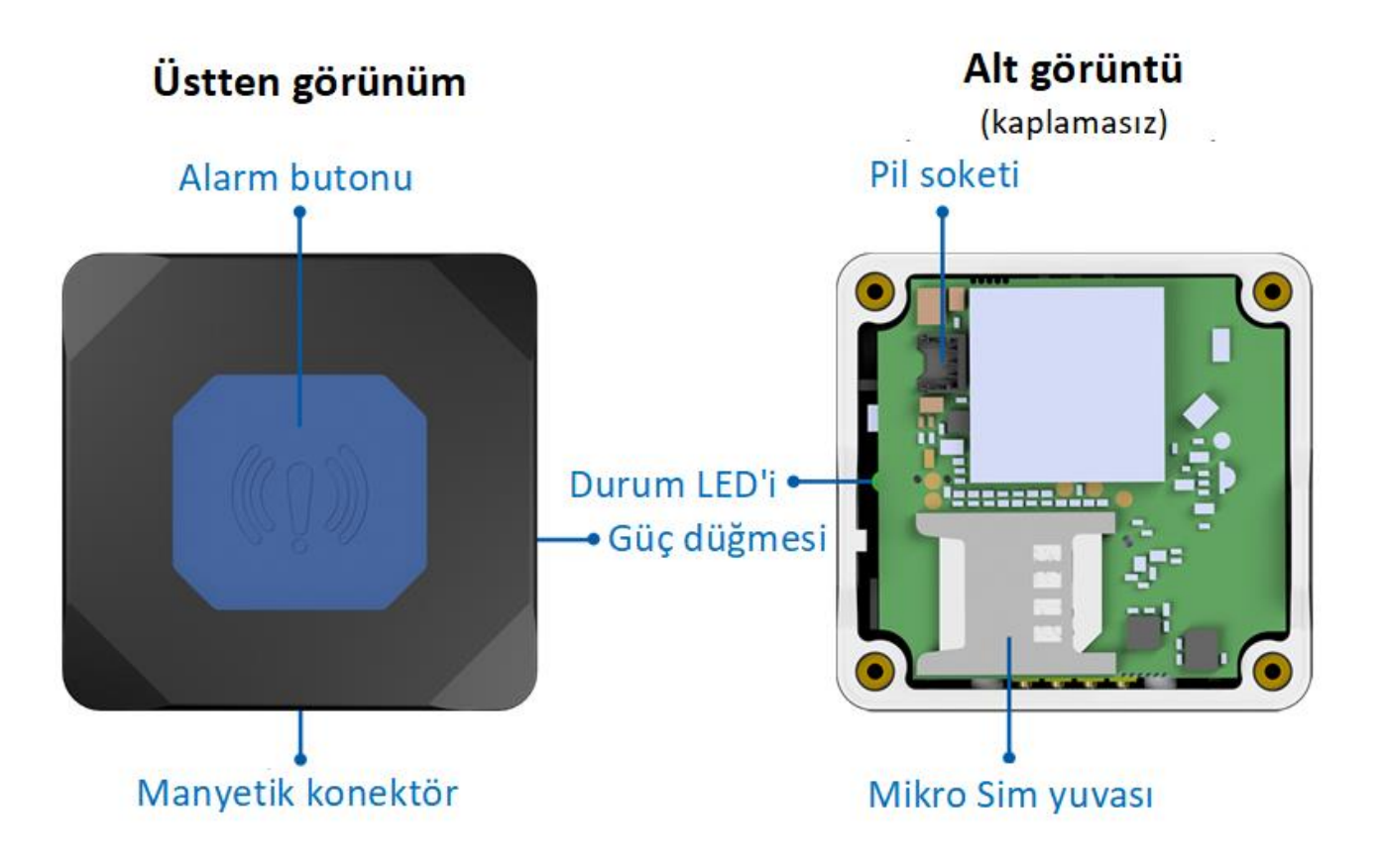

**Şekil1 TMT250 cihaz görünümü**

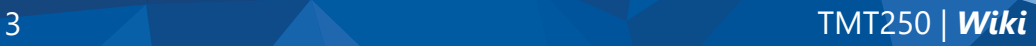

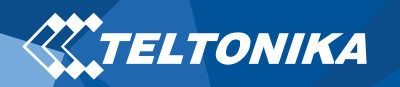

# <span id="page-3-0"></span>Cihazınızı kurun

# Micro-SIM kart nasıl takılır ve pil nasıl bağlanır

- 1. Sökün **4 Vida** saat yönünün tersine.
- 2. Aşağıdakileri kaldırma **Kapak.**
- 3. **PIN isteği devre dışı bırakıldığında** gösterildiği gibi **Micro-SIM** kart takın veya Wiki'mizi daha sonra **[Teltonika Yapılandırıcı](https://wiki.teltonika.lt/view/Teltonika_Configurator)** ile nasıl gireceğinizi okuyun. Micro-SIM kart **kesme köşesini** yuvaya doğru işaret ettiğinden emin olun.
- 4. Pili cihaza gösterildiği gibi bağlayın.
- 5. Cihaz **kapağını** arkaya takın ve tüm vidaları vidaleyin.
- 6. Cihaz hazır Kullanılan.

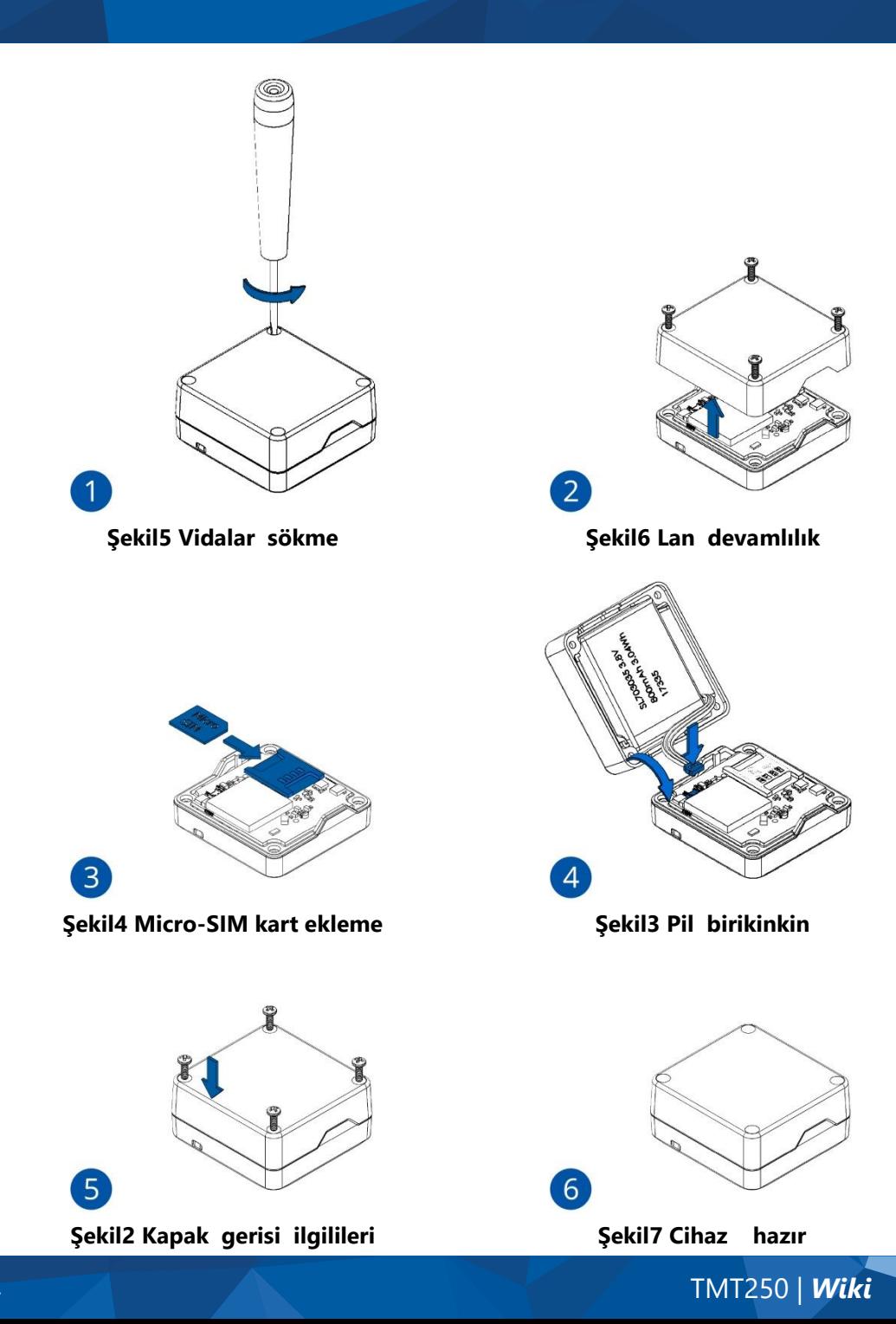

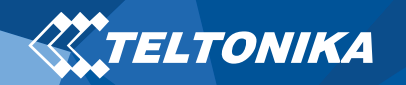

## <span id="page-4-0"></span>BILGISAYAR Bağlantısı (Windows)

- 1. Güç düğmesini yaklaşık 5 saniye basılı tutarak cihazınızı açın.
- 2. **Manyetik USB kablosu** veya **Mavi diş** bağlantısı kullanarak cihazınızı bilgisayara bağlayın:
	- **Manyetik USB kablosu** kullanma
		- ▬ USB sürücülerini yüklemeniz gerekir, bkz: ["USB sürücüleri](#page-4-1)  [nasıl yüklenir \(](#page-4-1)Windows)yüklenir"
	- **Blue-tooth** kullanma
		- ▬ TMT250 Blue-tooth varsayılan olarak etkindir. Bilgisayarınızda **Blue-tooth'ı** açın, ardından **Mavi diş ekle veya başka bir aygıt > Mavi diş 'i** seçin. Sonunda **LE** olmadan – "**TMT250\_last\_7\_imei\_digits**" adlı cihazınızı seçin. Varsayılan parola **5555**girin, **Bağlan 'a** basın ve **Bitti** 'yi seçin.
- 3. Artık aygıtı bilgisayarınızda kullanmaya hazırsınız.

# <span id="page-4-1"></span>USB sürücüleri nasıl yüklenir (Windows)

- 1. Lütfen COM bağlantı noktası sürücülerini **[buradan](https://teltonika.lt/downloads/en/tmt250/TMT250-PC-Drivers.zip)**indirin.
- 2. **TeltonikaCOMDriver.exe**ayıklayın veçalıştırın.
- 3. Sürücü yükleme penceresinde **İleri'yi** tıklatın.
- 4. Aşağıdaki pencerede **Yükle** düğmesini tıklatın.

Kur sürücüyü yüklemeye devam edecek ve sonunda onay penceresi görünecektir. Kurulumu tamamlamak için **Son'u** tıklatın.

# <span id="page-4-2"></span>Yapılandırma (Windows)

İlk başta TMT250 cihazı varsayılan fabrika ayarlarına sahip olacaktır. Bu ayarlar kullanıcının ihtiyaçlarına göre değiştirilmelidir. Ana yapılandırma **[Teltonika Configurator](https://wiki.teltonika.lt/view/Teltonika_Configurator)** yazılımı ile gerçekleştirilebilir. En son **Yapılandırıcı** sürümü **[buradan](https://wiki.teltonika.lt/view/Teltonika_Configurator_versions#For_TMT250)**. Yapılandırıcı **Microsoft Windows işletim** sistemi üzerinde çalışır ve ms **.net** framework önkoşul kullanır. Doğru sürümün yüklü olduğundan emin olun.

#### **Tablo 1 MS .NET gereksinimleri**

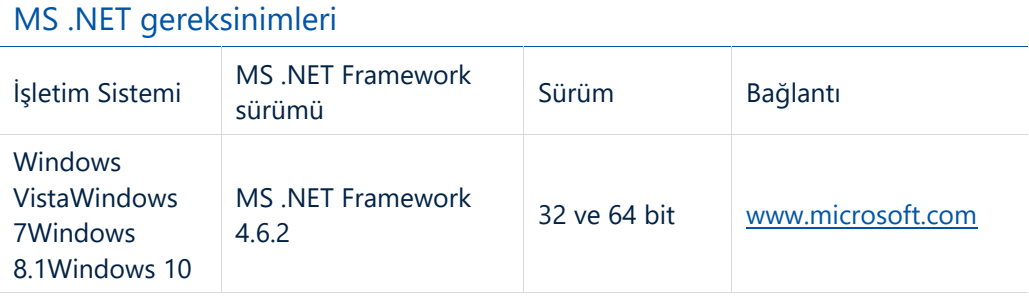

İndirilen **Yapılandırıcı** sıkıştırılmış arşivde olacaktır. Ayıklayın ve **Yapılandırıcı.exe başlatın.** Lansmandan sonra yazılım dili sağ alt köşeye tıklayarak  $\bigcirc$  değiştirilebilir (Sekil 8 Dil seçimi).

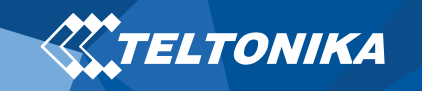

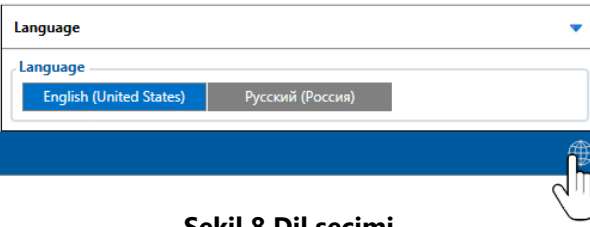

**Şekil 8 Dil seçimi**

<span id="page-5-0"></span>Yapılandırma işlemi şu şekilde başlar: bağlı cihaza basma (Şekil 9 USB [ile eden cihaz\)](#page-5-1).

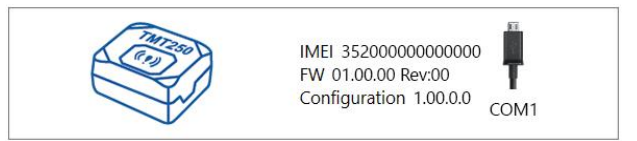

**Şekil 9 USB ile eden cihaz**

<span id="page-5-1"></span>Yapılandırıcıya bağlandıktan sonra Durum penceresi görüntülenecektir ([Şekil 10 Yapılandırıcı Durumu penceresi](#page-5-2)).

| <b>TELTONIKA</b>           | Load from device                                        | 曲<br>Save to device                           | 凹<br>Update firmware                          | Reset configuration                               | IMEI 352000000000000<br>FW 01.00.00 Rev:00 |
|----------------------------|---------------------------------------------------------|-----------------------------------------------|-----------------------------------------------|---------------------------------------------------|--------------------------------------------|
|                            | <b>B</b><br>Load from file                              | ь<br>Save to file                             | ь<br><b>Read records</b>                      | ு<br><b>Reboot</b> device                         | Configuration 1.00.0.0                     |
| Status                     | <b>Device Info</b>                                      |                                               |                                               |                                                   |                                            |
| <b>Security</b>            | <b>Device Name</b>                                      | <b>Last Start Time</b>                        | Power Voltage                                 | <b>Battery Voltage</b><br><b>External Storage</b> | a                                          |
| System                     | <b>TMT250</b>                                           | 01/01/2018 01:00:00                           | 12800 mV.                                     | 1/122 MB Format<br>3500 mV.                       |                                            |
| <b>GPRS</b>                | Firmware Version                                        | RTC Time                                      | Device IMEI                                   | Device Uptime                                     | <b>Internal Battery Status</b>             |
| <b>Data Acquisition</b>    | 01.00.00                                                | 01/01/2018 01:01:00                           | 352000000000000                               | 00:01:00<br>Charging                              |                                            |
| <b>SMS \ Call Settings</b> | <b>GNSS Info</b>                                        | <b>GSM</b> Info                               | VO Info                                       | Maintenance                                       |                                            |
| <b>GSM Operators</b>       | <b>GNSS Status</b>                                      | <b>Satellites</b>                             |                                               | Location                                          |                                            |
| <b>Features</b>            | Module Status GNSS Packets                              | Visible:                                      | In Use:                                       | Latitude/Longitude<br>Altitude HDOP               |                                            |
| <b>Auto Geofence</b>       | 2470<br>ON                                              | <b>GLONASS</b><br>GPS                         | <b>GLONASS</b><br>GPS                         | 54,6664333, 25.2546133 167.8                      | 1.61                                       |
| <b>Manual Geofence</b>     | <b>Fix Status</b><br><b>Fix Time</b><br>00:00:15<br>Fix | 10 <sup>°</sup><br>$\overline{9}$             | 5<br>6                                        | Speed<br>Angle PDOP<br>0 km/h<br>24.26* 1.685     |                                            |
| Trip \ Odometer            |                                                         | <b>BeiDou Galileo</b><br>$\Omega$<br>$\Omega$ | <b>BeiDou Galileo</b><br>$\Omega$<br>$\alpha$ |                                                   |                                            |
| <b>Blue-tooth</b>          |                                                         | <b>Total In View</b>                          | <b>Total In Use</b>                           |                                                   |                                            |
| Blue-tooth 4.0             |                                                         | 19                                            | 11                                            |                                                   |                                            |
| <b>User Interface</b>      |                                                         |                                               |                                               |                                                   |                                            |
| Keyboard                   |                                                         |                                               |                                               |                                                   |                                            |
| <b>VO</b>                  |                                                         |                                               |                                               |                                                   |                                            |
|                            |                                                         |                                               |                                               |                                                   |                                            |
|                            |                                                         |                                               |                                               |                                                   |                                            |
|                            |                                                         |                                               |                                               |                                                   |                                            |
|                            |                                                         |                                               |                                               |                                                   |                                            |
|                            |                                                         |                                               |                                               |                                                   |                                            |
|                            |                                                         |                                               |                                               |                                                   |                                            |
|                            |                                                         |                                               |                                               |                                                   |                                            |
|                            |                                                         |                                               |                                               |                                                   |                                            |

<span id="page-5-2"></span>**Şekil 10 Yapılandırıcı Durumu penceresi**

Çeşitli **[Durum penceresi](https://wiki.teltonika.lt/view/TMT250_Status_info)** sekmeler görüntülenir Bilgi Hakkı -nda **[Gnss,](https://wiki.teltonika.lt/view/TMT250_Status_info#GNSS_Info) [Gsm,](https://wiki.teltonika.lt/view/TMT250_Status_info#GSM_Info) [G / ç,](https://wiki.teltonika.lt/view/TMT250_Status_info#I.2FO_Info) [Bakım](https://wiki.teltonika.lt/view/TMT250_Status_info#Maintenance)** vb. TMT250 yüklenebilen ve cihaza kaydedilebilen bir kullanıcı tarafından düzenlenebilir profile sahiptir. Yapılandırmanın herhangi bir değişikliğinden sonra, değişikliklerin kaydedilecek yer cihaz kullanma **Aygıta kaydet** Düğme. Ana düğmeler aşağıdaki işlevleri sunar:

- 1. **Cihazdan yükle** yapılandırmayı cihazdan yükler.
- 2. **Cihaza kaydet** yapılandırmayı cihaza kaydeder.
- 3. **Dosyadan yükle** yapılandırmayı dosyadan yükler.
- 4. **E. Dosyaya kaydet** yapılandırmayı dosyaya kaydeder.
- 5. **Ürün yazılımını** güncelleyin cihazdaki ürün yazılımını günceller.

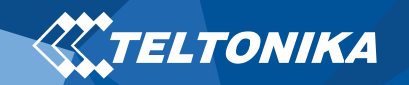

- 6. **Kayıtları oku** aygıttan kayıtları okur.
- 7. **Cihazı yeniden** başlatın cihazı yeniden başlatır.
- 8. **Yapılandırmayı sıfırla** cihaz yapılandırmasını varsayılan olarak ayarlar.

En önemli yapılandırıcı **bölümü,** tüm sunucu ve GPRS ayarlarınızın yapılandırılabildiği GPRS ve veri alma parametrelerinin yapılandırılabildiği **[GPRS'dir.](https://wiki.teltonika.lt/index.php?title=TMT250_GPRS_settings)** Yapılandırıcı kullanarak TMT250 yapılandırması hakkında daha fazla ayrıntı **[Wiki](https://wiki.teltonika.lt/index.php?title=TMT250_Configuration)**.

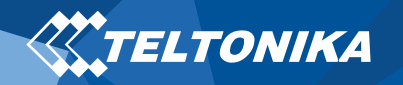

# <span id="page-7-0"></span>LED göstergesi senaryoları

#### **Tablo 2 LED gösterge senaryoları**

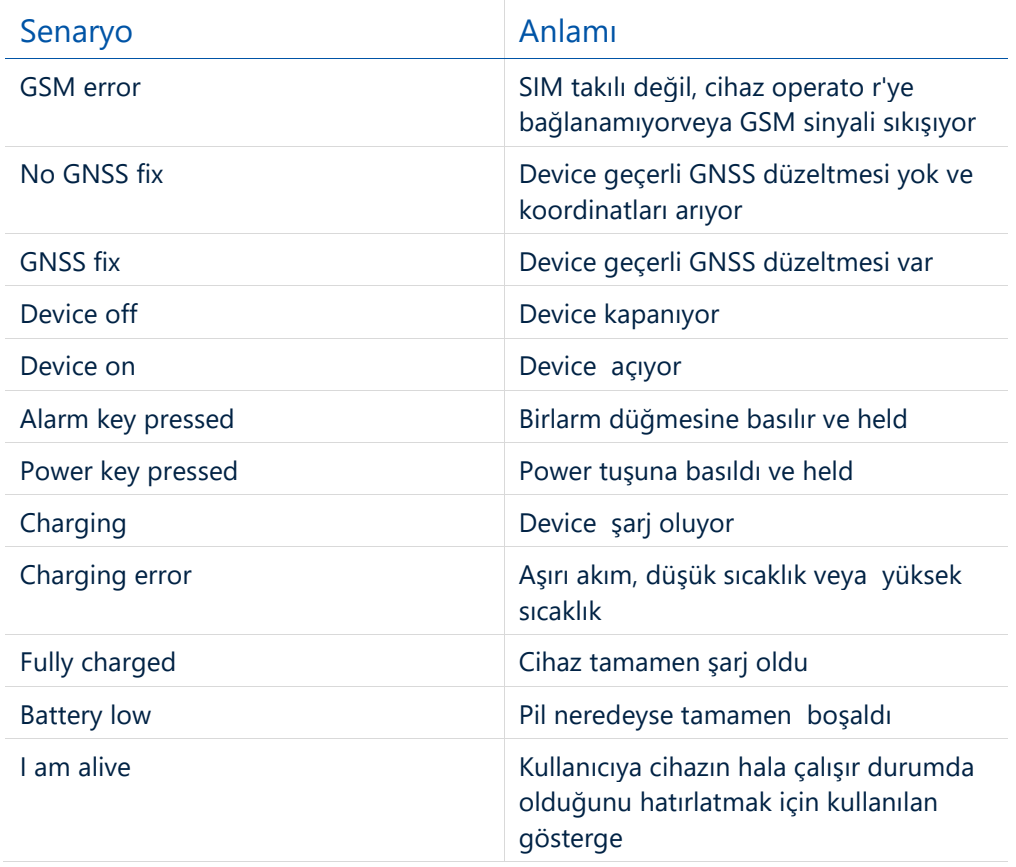

**Not!** Bu tablo yalnızca varsayılan senaryoları içerir. Ek senaryolar/varsayılan senaryolar **[Teltonika Yapılandırıcı](https://wiki.teltonika.lt/view/Teltonika_Configurator)**kullanılarak değiştirilebilir. Kullanıcı farklı gösterge rengi (Kırmızı, Yeşil veya Mavi), LED yanıp sönme sıklığı ve titreşim durumu seçebilir.

# <span id="page-7-1"></span>Temel özellikler

#### **Tablo 3 Temel özellikler**

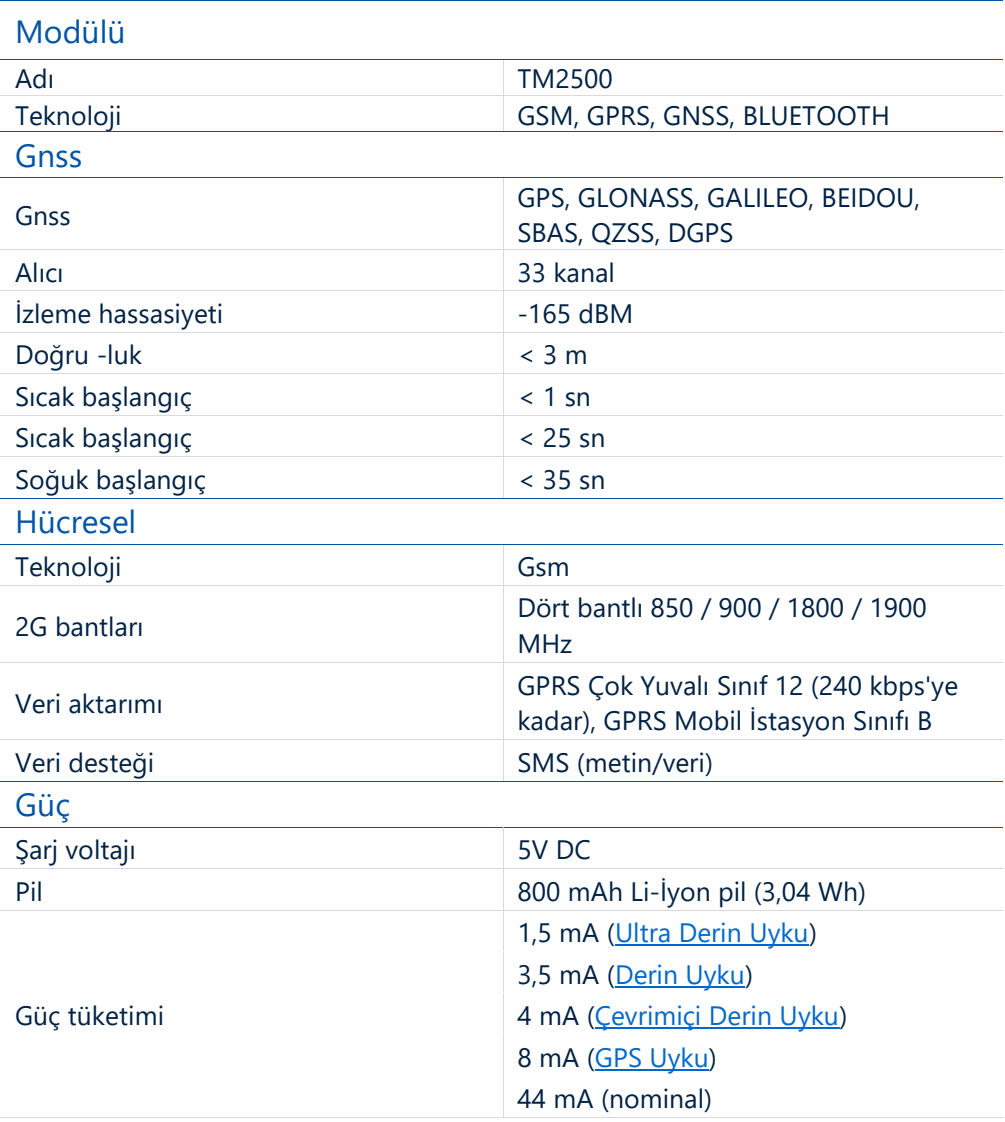

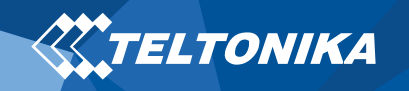

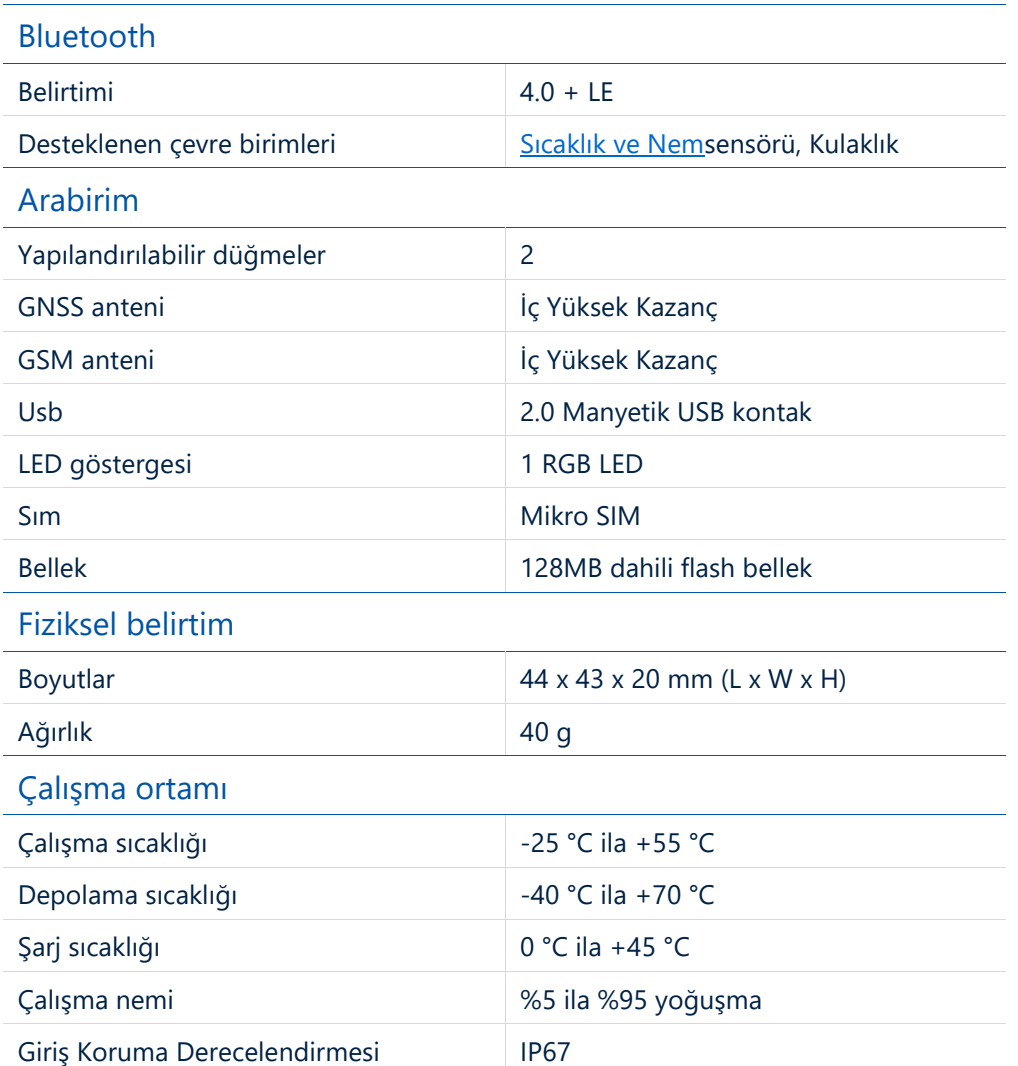

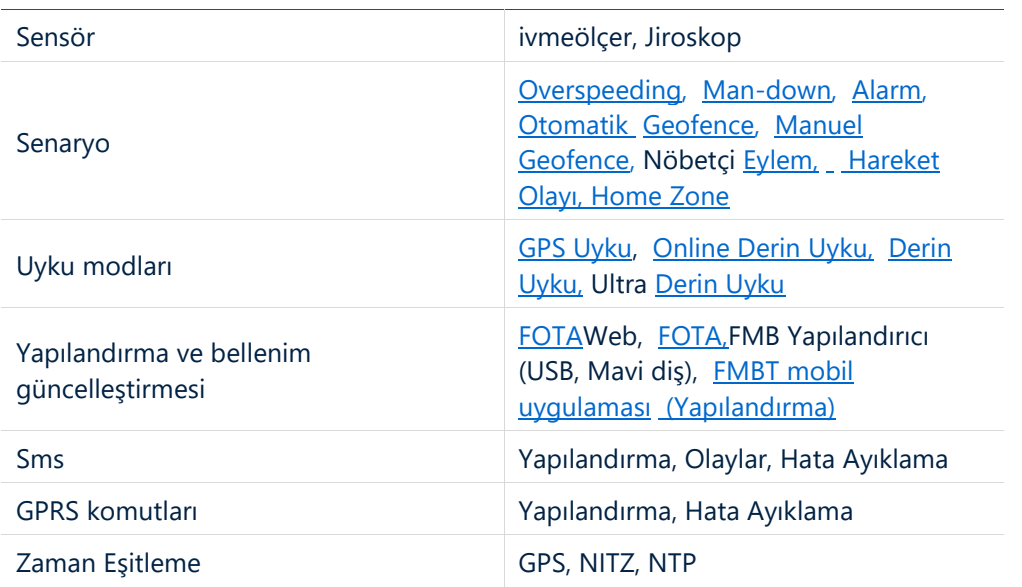

#### Özellik

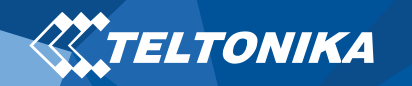

# <span id="page-9-0"></span>Güvenlik bilgileri

Bu ileti, TMT250'nin güvenli bir şekilde nasıl çalıştırılacağı hakkında bilgi içerir. Bu gereksinimleri ve önerileri takip ederek tehlikeli durumlardan kaçınacaksınız. Cihazı çalıştırmadan önce bu talimatları dikkatlice okumalı ve kesinlikle takip etmelisiniz!

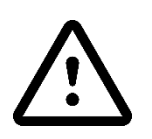

**Yalnızca orijinal pilleri kullanın. Sertifikasız üretici veya farklı tip piller kullanmak bir patlamaya neden olabilir.**

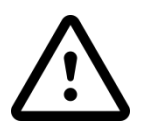

**Pilleri güvenle kullanın. Pilleri nemden koruyun, saklarken serin ve kuru bir yere yerleştirin. Yüksek sıcaklıklarda kapsamlı çalışmadan kaçının. Pili doğrudan elektrik şebekesinden şarj etmeye çalışmayın. Kullanılan tüm piller IEC 62133'e uygun olacaktır.**

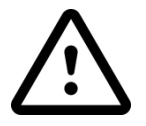

**Cihaz bağlantısını şarj etmek için kullanılan güç kaynağı devreleri, güç sızıntısını, kısa devreleri veya yanlış elektrik topraklamayı önleyen güvenlik önlemlerine sahip olmalıdır. Kullanılan anahtarlar kolayca erişilebilen bir yere kurulmalıdır. Güç kesintisiz olmalı.**

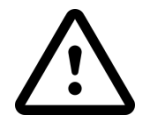

**Cihazı güvenli bir şekilde çıkarın. Manyetik USB kablosunun fişi kesilerek cihazın bilgisayar veya şarj cihazıyla bağlantısı kesilmelidir.**

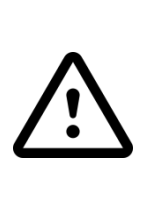

**Cihazın mekanik hasar görmesini önlemek için darbeye dayanıklı bir ambalajda taşınması tavsiye edilir. Cihaz ayarlardan bağımsız olarak düzgün çalışmayı durdurduysa, yalnızca yetkili bir uzman yardımcı olabilir.**

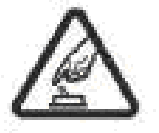

**Cihazı uygun koşullarda çalıştırın. Mobil bağlantının yasak olduğu cihazı kullanmayın.**

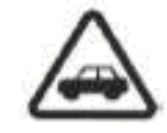

**Önce yol güvenliği. Yerel trafik yasalarına uyun, cihaz kullanırken her zaman ellerinizi direksiyonda tutun. Araba kullanırken güvenliğiniz son derece önemlidir.**

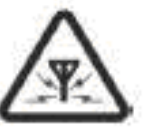

**Tüm kablosuz cihazlar elektromanyetik parazite karşı hassastır, sonuç olarak kablosuz cihazlar birbirlerinin performansını etkiler.**

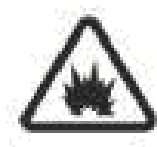

**Şarj önlemleri. Cihazın bağlanacağı SELV LPS şarj cihazları, kişisel bilgisayarlar veya dizüstü bilgisayarlar IEC 60950:2005 standardının gerekliliklerine uygun olmalıdır.**

# <span id="page-10-0"></span>Sertifika ve Onaylar

- **[TMT250](https://wiki.teltonika.lt/view/TMT250_IP_Rating) IP Derecelendirmesi**
- **[TMT250](https://wiki.teltonika.lt/view/TMT250_CE_RED) CE KIRMIZI**
- **[TMT250](https://wiki.teltonika-sas.com/view/REACH_Regulation_Declaration) ULAŞ**

**XXTELTONIKA** 

• **[TMT250](https://wiki.teltonika-sas.com/view/Declaration_of_IMEI_security) IMEI atama beyanı**

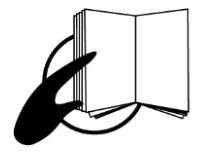

**Paketteki bu işaret, cihazı kullanmaya başlamadan önce Kullanım Kılavuzu'nu okumanız gerektiği anlamına gelir. Tam Kullanım Kılavuzu sürümü [Wiki](https://wiki.teltonika.lt/view/TMT250)**' mizde**bulunabilir.**

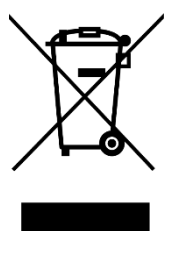

**Paketin üzerindeki bu işaret, kullanılan tüm elektronik ve elektrikli ekipmanların genel evsel atıklarla karıştırılmaması gerektiği anlamına geliyor.**

 $C<sub>f</sub>$ 

**Bu vesileyle Teltonika, yukarıda açıklanan ürünün ilgili Topluluk uyumuna uygun olduğunu tamamen sorumluluğumuz altında beyan etmektedir: Avrupa Direktifi 2014/53/AB (RED).**

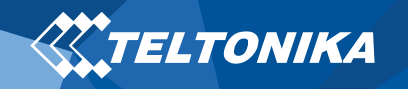

# <span id="page-11-0"></span>Garanti

TELTONIKA, ürünlerinin **24 ay**süreyle herhangi bir üretim hatasından arındırılmasını garantieder. Ek anlaşma ile farklı bir garanti süresi üzerinde anlaşabiliriz, daha ayrıntılı bilgi için lütfen satış müdürümüzle iletişime geçin.

teltonika.lt/company/contacts bize [ulaşın](https://teltonika.lt/company/contacts/)

#### **Tüm piller 6 aylık garanti süresini azaltır.**

Bir ürün bu garanti süresi içinde başarısız olursa, ürün aşağıdakiler olabilir:

- Tamir
- Yeni bir ürünle değiştirildi
- Aynı işlevselliği yerine getirmek için eşdeğer bir onarılmış ürünle değiştirildi
- TELTONIKA ayrıca garanti dışı olan ürünleri kararlaştırılan bir maliyetle onarabilir.

## <span id="page-11-1"></span>Garanti Feragatnamesi

**TELTONIKA ÜRÜNLERI EĞITIM VE DENEYIME SAHIP KIŞILER TARAFıNDAN KULLANıLMAK ÜZERE TASARLANMıŞTıR. BAŞKA HERHANGI BIR KULLANıM, BURADA IFADE EDILEN SıNıRLı GARANTILERI GEÇERSIZ KıLAR VE TÜM ZıMNI GARANTILER GEÇERSIZ VE AYNı ŞEKILDE IŞLENDIRILIR. AYRıCA BU SıNıRLı GARANTININ DıŞıNDA TUTULANLAR, KULLANıM VEYA GELIR KAYBı, ZAMAN KAYBı, RAHATSıZLıK VEYA DIĞER EKONOMIK KAYıPLAR DAHIL ANCAK BUNLARLA SıNıRLı OLMAMAK ÜZERE HERHANGI BIR ARıTICı VEYA SONUÇ OLARAK ORTAYA ÇıKMASı GEREKEN ZARARLARDıR.**

Daha fazla bilgiyi [teltonika.lt/warranty-repair](https://teltonika.lt/warranty-repair/)